## Login to Wave IP Global Administrator

Last Modified on 07/25/2022 1:51 pm ED3

## **Pre-Requisites**

- Internet Explorer (Version 6.0 or greater)
- Java Version 8 Update 30 or greater

## **Procedure**

- 1. Open Internet Explorer and enter the URL for your Wave. (The Wave is default configured with the IP http://192.168.205.1)
- 2. The login screen will appear unless your version of Java is out of date (then you will a warning which you can click past).

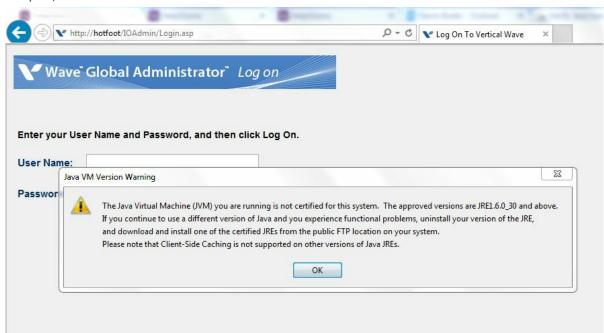

3. Log in with a valid Wave IP administrator account.

**Note:** The initial credentials on a Wave are: Username- Globaladministrator Password: Vertical4VoiP! and should be change immediately.